1 **О.О. Лещенко** 2 **Л.М. Щербак,** д-р техн. наук

# **МЕТОДОЛОГІЯ ВИКОРИСТАННЯ ІНФОРМАЦІЙНО-ВИМІРЮВАЛЬНИХ СИСТЕМ SIGMA В ПРОЦЕСІ ВИГОТОВЛЕННЯ ЛІТАКІВ**

НАУ, кафедра інформаційно-вимірювальних систем E-mail: Leschenko@ucb.viaduk.net; <sup>2</sup>prof\_Scherbak@ukr.net

*Розглянуто методологію використання інформаційно-вимірювальних систем в авіаційній галузі на основі ІВС Sigma 2030, яка забезпечує вимірювання лінійних і кутових розмірів складних деталей літака у тривимірному евклідовому просторі. Перевага ІВС Sigma проведення порівняльного аналізу цифрової спроектованої копії деталі з результатами вимірювань геометричних розмірів виготовленої деталі.* 

*The Methodology of the use information-measuring systems Sigma in process production plane. The Considered methodology of the use information-measuring systems in aircraft area on base IVS type Sigma 2030, which provides the measurements linear and angular sizes of the complex details of the plane in 3-h measured Euclidean space. The Advantage such ІVS there is undertaking the benchmark analysis digital designed copies of the detail with result of the measurements of the geometric sizes of the made detail*.

### **Вступ**

Використання сучасних інформаційних технологій, наприклад, інформаційно-вимірювальних систем (ІВС) Sigma, в авіаційній і космічних галузях промисловості – найбільш ефективно і наукоємно. На сьогодні ІВС Sigma знайшли своє застосування на машинобудівних, авіаційних виробництвах США, Франції, Німеччини, Англії [1]. Інформаційно-вимірювальну систему Sigma використовують на всіх етапах виробництва літаків і, в першу чергу, при виготовленні великогабаритних корпусних деталей, модулів, конструкцій літаків, які мають складну геометричну просторову конфігурацію. Процес виготовлення літака з відповідним цифровим контролем результатів вимірювань за геометричними розмірами деталей є необхідним технологічним процесом [2].

Інформаційно-вимірювальна система Sigma – тривимірний вимірювальний пристрій, який за участю дослідника забезпечує обертання за шістьома осями і вимірювання лінійних і кутових розмірів складних деталей літака у тривимірному евклідовому просторі.

Структура побудови таких типів ІВС, як ІВС Faro виробництва фірми FARO Technologies (США), ІВС INFINITE фірми CimCore (США, Германія) аналогічна ІВС Sigma. Крім того, варіант ІВС Sigma 2030 знайшов найбільше використання в галузі літакобудування. Актуальність і важливість розробки методології використання ІВС Sigma 2030 зумовлено такими факторами.

Технічна документація, програмне забезпечення ІВС, яке додається до системи, не забезпечує відповідної адаптації до виробництва на вітчизняних авіаційних заводах, необхідного навчання спеціалістів для експлуатації системи, розробки відповідного програмного забезпечення.

Отже, для експлуатації системи необхідно періодично викликати спеціалістів із фірми-виробника. Така практика широко застосовується закордонними фірмами, але для вітчизняних підприємств вона не завжди може бути застосована.

У цій роботі наведений один з можливих варіантів створення методології використання ІВС Sigma, яка, на наш погляд, буде сприяти ефективному використанню таких систем на виробництві літаків, і може служити першим кроком створення аналогічних вітчизняних ІВС.

**Постановка задачі** – на основі ІВС Sigma 2030, розробити методологію ефективного вимірювання такої системи під час виготовлення літаків. При цьому необхідно визначити основні задачі вимірювань лінійних і кутових розмірів деталей різної складності у тривимірному евклідовому просторі. У разі створення такої методології потрібно враховувати її застосування і в інших галузях машинобудування.

## **Основний виносний вимірювальний модуль інформаційно-вимірювальної системи**

Конструкція ІВС складається з опорної плити *4* (рис. 1), яка кріпиться біля вибраного місця, як правило, горизонтальної площадки, розміщеної біля вимірюваної деталі. На плиті обертаються три ланки колін *2*, *5*, *6*, з'єднаних між собою шарнірами. У кожному шарнірі є датчики *1* контролю кутових переміщень, які в режимі реального часу стежать за кутом повороту коліна. Довжина коліна *5* залишається незмінною і становить 211 мм. Довжина колін *6*, *2* змінюється залежно від серії ІВС Sigma (див. таблицю).

У комплект поставки ІВС Sigma входять чотири щупи *3* з відповідними датчиками лінійних і кутових вимірювань:

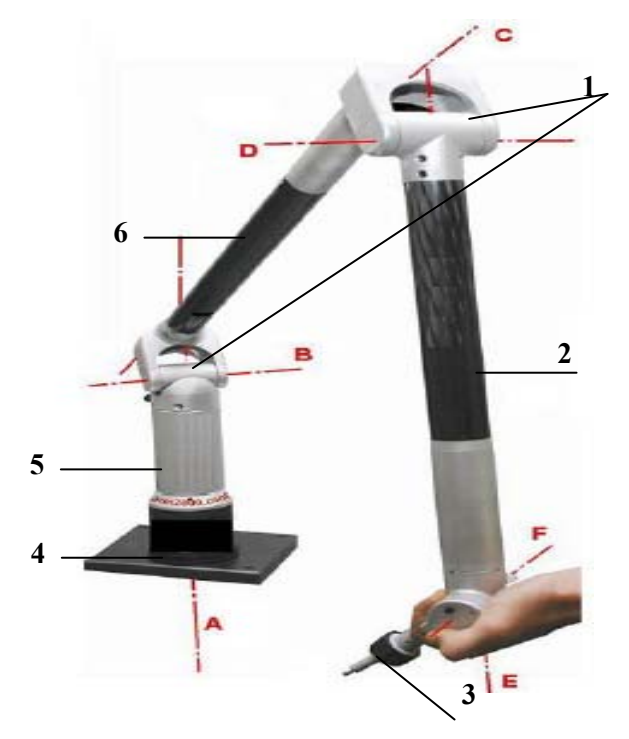

Рис. 1. Загальний вигляд модуля ІВС Sigma 2030: *1* – датчики контролю лінійних та кутових переміщень; *2*, *5*, *6* – ланки колін; *3* – щуп; *4* – опорна плита

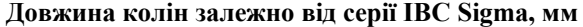

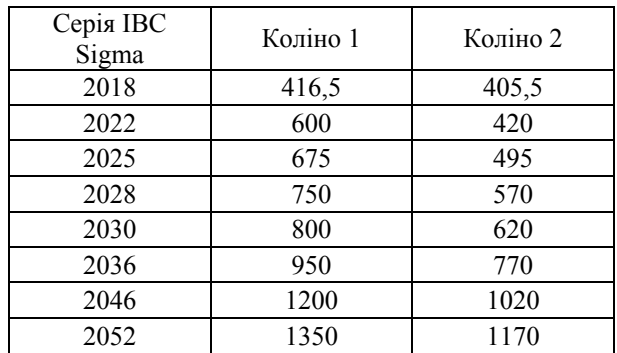

– стальний сферичний щуп ( $\varnothing$ 15мм);

 $-$  рубіновий сферичний щуп ( $\varnothing$ 6мм);

– точковий щуп із високопробної сталі;

– насадка G-Scan, яка закріплюється замість щупа і дозволяє прискорити процес зняття точок при зворотному інжинірингу.

Ця вимірювальна система забезпечує обертання за шістьома осями (А, B, C, D, F, E).

До комплекту ІВС Sigma 2030 належать:

– комп'ютер, для підвищення мобільності (краще Notebook);

– блок електроживлення;

– три кабелі, що з'єднують блок електроживлення, комп'ютер ІВС та підключаються до електромережі;

– диск з програмним забезпеченням.

## **Точнісні характеристики ІВС Sigma 2030**

Для ІВС Sigma 2030 діапазон вимірювання становить по осях X, Y і Z 2030х2030х2030 мм відповідно. Інтегральна характеристика точності вимірювання IBC по всій робочій зоні  $\pm 0.025$  мм.

З урахуванням меж вимірювань об'єкти встановлюються і кріпляться таким чином, щоб вимірювальний інструмент (щуп) мав можливість увійти в контакт з будь-якою вимірювальною поверхнею в радіусі 2030 мм. При цьому ідеальним буде варіант, коли щуп торкається поверхні під прямим кутом. У цьому разі похибка вимірювання буде найменшою [3].

Інформаційно-вимірювальна система Sigma 2030 масою 6 кг розміщується в зручному для перевезення кейсі. Це дозволяє вручну транспортувати ІВС без використання додаткового устаткування. Інформаційно-вимірювальна система не має приводів, тому переміщення ланок і фіксація початкової точки вимірювання проводиться вручну. Керування ІВС здійснюється комп'ютером з оперативним запам'ятовувальним пристроєм мінімум 233,64 Мбайт.

Високоякісний вуглепластик, з якого виготовлені компоненти Sigma, робить систему стійкою до перепадів температур.

Установлення ІВС на робочому місці проводиться за декілька хвилин. Інформаційно-вимірювальна система може працювати в автономному режимі від акумуляторної батареї.

Модуль ІВС Sigma 2030 поблизу вимірюваного об'єкта можна кріпити під будь-яким кутом від 0 до 180 град.

## **Збільшення зони вимірювання лінійних розмірів**

Для збільшення робочої зони модуля ІВС може бути встановлена на спеціальні калібровані рейки. Це вирішує проблему обмеження радіуса при аналізі великогабаритних деталей. Можливе збільшення робочої зони по осі *X* до 9 м або по осі *Y* до 2,5 м. Рейки встановлюються з допомогою магнітних фіксаторів на робочу поверхню [1].

Використання змінних систем координат дозволяє вимірювати об'єкти значних розмірів таким чином. Спочатку ІВС прив'язується до однієї частини вимірюваної деталі. Для цього вимірюються і зберігаються три і більше точок на деталі і здійснюється прив'язка до систем координат. Потім здійснюється перенесення змінних систем координат в раніше недоступне місце та прив'язка до тих самих точок, а система координат узгоджується з попередньою системою координат. Таких перенесень може бути значна кількість по всіх координатах.

#### **Методологія використання ІВС Sigma 2030**

До основних задач використання функціонування ІВС Sigma 2030 належать такі:

– підготовка дослідників до роботи – вивчення необхідної документації, оволодіння методологією використання ІВС Sigma 2030;

– розроблення дослідниками методики і програми вимірювання геометричних розмірів конкретної деталі;

– калібрування і тестування системи, ініціалізація осей координат;

– пряма задача вимірювання, яка містить задачу порівняльного аналізу геометричних розмірів спроектованої цифрової копії деталі з результатами лінійних і кутових вимірювань реально виготовленої деталі;

– обернена задача вимірювань, результати яких дають можливість створити геометричні цифрові копії деталі на основі геометричних розмірів реальної деталі;

– прийняття рішення про відповідність або невідповідність геометричних розмірів виготовленої деталі проектованій моделі за результатами вимірювань.

Більш детальніше зупинимося на операціях використання ІВС Sigma 2030 для розв'язку наведених задач.

# **Калібрування і тестування системи, ініціалізація осей координат**

При проведенні тестових робіт з контролю розмірів центральної частини фюзеляжу необхідно було провести контроль розташування вузлів навішування стулок шасі і складальних отворів з'єднання крила і фюзеляжу. Для цього ІВС закріпили на фюзеляжі, причому для зручності доступу до вимірюваної зони в перевернутому стані.

Можливість кріпити ІВС Sigma практично до будь-якої точки конструкції, а також проникати в самі важкодоступні місця дозволила провести вимірювання такої складності, що здійснити їх іншими методами або трудоємко або неможливо.

Процес вимірювання за допомогою ІВС Sigma 2030 відбувається в такий спосіб. Прилад установлюють поблизу вимірюваного об'єкта, підключають комп'ютер і за допомогою програмного забезпечення калібрують щуп, яким будуть проводитися вимірювання. Точка перетину опорної плити й осі А збігається з початком системи координат. Вісь Z за напрямком збігається з віссю А і є віссю, від якої ведеться відлік. Після цього прилад готовий до роботи. На цю процедуру йде від 5 до 10 хв.

Після того, як ІВС встановлена і закріплена на основі, необхідно виконати процедуру ініціалізації осей ІВС Sigma 2030 для безпосередньої підготовки її до вимірювань. Пряма задача вимірювання містить в собі: порівняння виміряного та оцифрованого об'єкта з математичною моделлю, аналіз відхилень та проведення вимірювань у контрольних точках.

З ІВС Sigma 2030 використовується **с**ерія програмних продуктів Power SOLUTION розробленої фірмою Delcam. Для початку сеансу контролю якості спочатку необхідно запустити Power INSPECT. Power INSPECT – програмний продукт для виконання перевірки об'ємного оснащення щодо математичної моделі з використанням шістикоординатної ІВС. У ньому можна установити зміщення для CAD-даних, а також діапазон допусків вимірюваних точок (стандартний діапазон допуску 0,2 мм, а зміщення 0). Якщо немає необхідності змінювати установки, можна їх взяти за замовчуванням. Якщо осі ІВС ініціалізовані, то всі датчики приведені в робоче положення, і на екрані комп'ютера з'явиться графічне зображення математичної моделі. З допомогою «миші» можна маніпулювати графічним зображенням математичної моделі, зменшувати або збільшувати її в розмірах, переміщаючи, обертаючи й одержуючи відповідну проекцію на потрібну площину.

Далі необхідно задати систему координат («прив'язатися» до деталі), щодо якої будуть проводитися вимірювання. Найчастіше користуються принципом збереження баз, визначають систему координат щодо базових елементів деталі для того, щоб мінімізувати похибки. Тобто можна «прив'язатися» по площинах, отворах, цилінд-ричних поверхнях тощо (рис. 2).

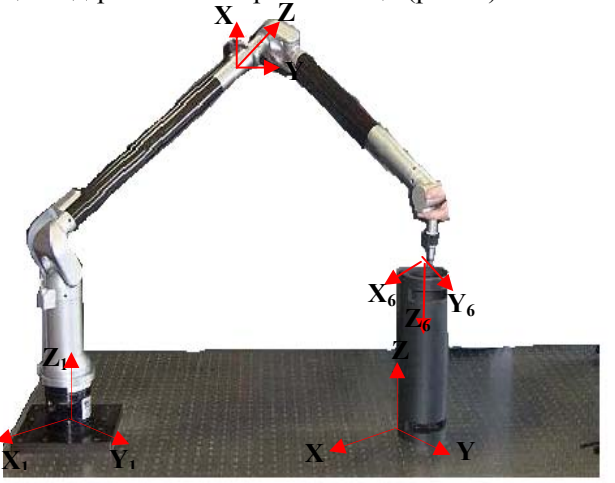

Рис. 2. Прив'язка систем координат ІВС та деталі

Проте бувають випадки, коли на виробі немає явних геометричних баз. Для них існує метод так званої ітеративної прив'язки, коли на CAD моделі вибирається кілька точок у різних площинах. Після цього дослідник за допомогою ІВС Sigma заміряє ці точки на контрольованій деталі.

Для ІВС Sigma 2030 передбачена робота з ПК на відстані без використання «миші», що істотно полегшує роботу. Для цього передбачено кнопки керування на ІВС.

Кнопка *2* (рис. 3) призначена для активації і дезактивації режиму «миші».

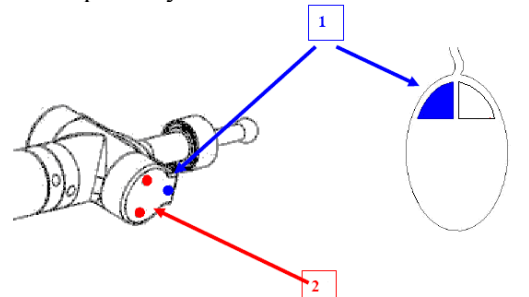

Рис. 3. Відповідність кнопок керування ІВС Sigma 2030 кнопкам комп'ютерної «миші»:

*1* – кнопка на ІВС, яка виконує функції лівої кнопки «миші» ПК; *2* – кнопка на ІВС, яка призначена для активації і дезактивації режиму «миші»

Кнопка *1* у режимі «миші» виконує функції лівої кнопки «миші» ПК.

У процесі роботи на екран монітора виводиться місце розташування щупа в реальний момент часу, розташування вимірюваних точок і величина їх відхилення [3]. Після прив'язки йде безпосередньо процес вимірювання виробу. Далі програмне забезпечення методом послідовних наближень робить сполучення обраних і виміряних точок. Контроль здійснюється контактним способом, тобто для зняття якої-небудь точки необхідно зафіксувати щуп на виробі і натиснути кнопку на ІВС Sigma. Усі побудови здійснюються за правилами геометрії, тобто для того, щоб проконтролювати коло, потрібно заміряти як мінімум три точки, лінію – дві точки, площину – три тощо [2]. У процесі вимірювання за допомогою Power INSPECT можна порівнювати точки деталі з CAD-моделлю для визначення якості виготовлення деталі. Крім цього, Power INSPECT може бути використаний як стандартний засіб для вимірювання цілого ряду геометричних характеристик за відсутності CAD-моделі. Порівнявши математичну модель об'єкта та виміряну модель, одержуємо відхилення від номінальної величини, координати щодо бази, положення щодо інших об'єктів виробу, відхилення від площини тощо. Усі ті розміри, що є на кресленні й для контролю яких найчастіше використовують велику кількість вимірювальних інструментів, можна з легкістю контролювати одним приладом та одержувати по завершенні процесу вимірювань і відповідної обробки даних результати порівняльного аналізу. Обернена задача вимірювання (реверсивний інжиніринг) містить експорт розрізів у підсистемі обробки результатів вимірювання, для побудови математичної моделі, збереження файлу даних про поверхню оцифрованого об'єкта для подальшої передачі в CAD-системи.

Метод зворотного проектування використовується, коли у дослідника немає готової математичної моделі. Для більш ефективної роботи при зворотному інжинірингу використовується насадка G-Scan та програмний модуль CMM Curve. Цей модуль є ще одним програмним продуктом серії Power SOLUTION, що працює як доповнення, яке зв'язує ІВС з CAD-системою (у цьому разі з Power SHAPE), і використовується для проведення зворотного проектування і більш швидкого контролю простих геометричних об'єктів (відрізків, ламаних, кривих, окружностей). Насадка G-Scan кріпиться на ІВС замість щупа та дозволяє прискорити процес зняття точок при цьому методі вимірювання. В обраній області за допомогою лазера сканується множина точок, які за допомогою одного з модулів Power SOLUTION перетворюються в поверхню. Для цієї роботи використовується гібридний програмний продукт Power SHАPE, який полегшує підготовку моделі до виробництва, забезпечуючи автоматичне створення складних заокруглень, поверхонь розрізу і ливарних ухилів. Наявність спеціальних функцій аналізу моделі на розріз роблять його гарним інструментом для проектування прес-форм, штампів і електродів [4]. Після завершення сканування починається наступний етап – побудова 3D-моделі виробу та написання керуючих програм для верстатів з програмним керуванням. Для проведення цих робіт використовується програмний продукт PowerMILL, який створює ефективні і безпечні керуючі програми для верстатів із числовим програмним керуванням за наданою CAD-моделлю. Результат оброблення може бути збережений в одному з таких форматів: стандартний CL-файл, каркас DUCT, текстовий файл у форматі системи числового програмного керування.

### **Висновки**

Для розв'язання задач, які стоять перед інженером при проектуванні виробів складних просторових форм під час виготовлення літаків та інших складних технічних систем, може бути використана ІВС Sigma 2030.

#### **Література**

1. *Пакулов Ф., Маклаков М., Сазонов О.* Применение контрольно-измерительной машины Romer в авиационной промышленности // CАПР и графика. – 12/2000.

2. *Гапшис А.А., Каспарайтис А.Ю., Модестов М.Б.*  Координатные измерительные машины и их применение. – М.: Машиностроение, 1988. – 328 с.

3. *A.11507 UKV9.* Sigma Arm manual– Release 9. Техническое описание – 23/09/04.

4. *User's* Guide. Руководство пользователя по Power INSPECT.

Стаття надійшла до редакції 04.04.06.